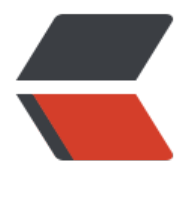

链滴

## Kafk[a 问](https://ld246.com)题集

作者: senvil

- 原文链接:https://ld246.com/article/1478770987456
- 来源网站:[链滴](https://ld246.com/member/senvil)
- 许可协议:[署名-相同方式共享 4.0 国际 \(CC BY-SA 4.0\)](https://ld246.com/article/1478770987456)

<p><strong>1、Unrecognized VM option 'UseCompressedOops'</strong><br />>hr />问题:<br >执行</p> <pre class="brush: bash">bin/kafka-server-start.sh config/server.properties</pre> <p>会报:</p> <pre class="brush: bash">Unrecognized VM option 'UseCompressedOops' Error: Could not create the Java Virtual Machine. Error: A fatal exception has occurred. Program will exit.</pre> <p>原因: <br />是jdk的版本不匹配, 需要修改一下配置文件</p> <p>解决: <br />修改kafka的server.xml文件, 去掉这个配置</p> <pre class="brush: bash">-XX:+UseCompressedOops</pre> <p><strong>2、Broken pipe解决</strong><br />br />问题: <br />
<fr>
<fractrong>2、Broken pipe解决</strong><br/>
<trong> 通信过程中, 当kafka broker意外退出时(如kill -9), librdkafka接口的sendmsg接口报出了&ldqu ;Program received signal SIGPIPE, Broken pipe." <br />原因: <br />这个错误具有典型 ,这个一般是由于向一个被破坏的socket连接或者pipe读写数据造成的,这种场景不会出现SIGPIPE 号,而是直接send, write, sendmsg等返回-1, 同时errno会被设置成EPIPE。</p> <p>解决: (这种解决方案是c代码的,java代码有待考证) <br />1、 client中忽略SIGPIPE信号<br />signal(SIGPIPE, SIG\_IGN);<br />2、 阻止SIGPIPE信号</p> <pre class="brush: bash">sigset\_t set; sigemptyset(&set); sigaddset(&set, SIGPIPE); sigprocmask(SIG\_BLOCK, &set, NULL);</pre> <p>3、为SIGPIPE添加信号处理函数,处理完程序继续执行</p> <pre class="brush: bash">signal(SIGPIPE, pipesig\_handler);</pre> <p><strong>3、Unrecognized VM option '+UseCompressedOops' Could not create the Java virtual m</strong><br />br />问题: </p> <pre class="brush: bash">Unrecognized VM option '+UseCompressedOops' Could not create the Java virtual m… … </pre> <p>原因:<br />开始以为是内存大小的问题, 后来发现不是,是JDK的问题, 我用的32位centos, dk1.6\_24, 换成JDK1.7依然报错。<br />解决: <br />查看</p> <pre class="brush: bash">bin/kafka-run-class.sh </pre> <p>找到</p> <pre class="brush: bash">if [ -z "\$KAFKA\_JVM\_PERFORMANCE\_OPTS" ]; then KAFKA\_JVM\_PERFORMANCE\_OPTS="-server -XX:+UseCompressedOops -XX:+UseParNewGC XX:+UseConcMarkSweepGC -XX:+CMSClassUnloadingEnabled -XX:+CMSScavengeBeforeRe ark -XX:+DisableExplicitGC -Djava.awt.headless=true" fi $\langle$ /pre $\rangle$ <p>去掉-XX:+UseCompressedOops</p> <pre class="brush: bash">bin/kafka-server-start.sh config/server.properties &amp;</pre> <p>启动成功</p> <p><strong>4、FATAL Fatal error during KafkaServer startup:java.lang.NumberFormatExcept on</strong><br />有同学在启动kafka的时候, 报出了如下的错误: </p> <pre class="brush: bash">[2016-08-08 02:48:34,521] FATAL Fatal error during KafkaServer sta tup. Prepare to shutdown (kafka.server.KafkaServer) java.lang.NumberFormatException: For input string: "docs" at java.lang.NumberFormatException.forInputString(NumberFormatException.java:65) at java.lang.Integer.parseInt(Integer.java:492) at java.lang.Integer.parseInt(Integer.java:527) at scala.collection.immutable.StringLike\$class.toInt(StringLike.scala:272) at scala.collection.immutable.StringOps.toInt(StringOps.scala:30) at kafka.log.Log\$.parseTopicPartitionName(Log.scala:944) at kafka.log.LogManager\$\$anonfun\$loadLogs\$2\$\$anonfun\$3\$\$anonfun\$apply\$10\$\$anonf n\$apply\$1.apply\$mcV\$sp(LogManager.scala:146) at kafka.utils.CoreUtils\$\$anon\$1.run(CoreUtils.scala:60) at java.util.concurrent.Executors\$RunnableAdapter.call(Executors.java:471)

at java.util.concurrent.FutureTask.run(FutureTask.java:262)

at java.util.concurrent.ThreadPoolExecutor.runWorker(ThreadPoolExecutor.java:1145)

 at java.util.concurrent.ThreadPoolExecutor\$Worker.run(ThreadPoolExecutor.java:615) at java.lang.Thread.run(Thread.java:744)</pre>

<p>错误原因分析: <br /> 从NumberFormatException可以知道这是一个常见的数字格式异常错 ,那么究竟哪里数字格式异常了呢?<br />我们在报错的日志中可以发现这个信息</p>

<pre class="brush: bash">at kafka.log.Log\$.parseTopicPartitionName</pre> <p>这是在解析partition的时候出错了啊。<br />我们知道:<br />partition是以文件的形式存储 文件系统中, 比如, 创建了一个名为page\_visits的topic, 其有5个partition, 那么在Kafka的数据目 中(由配置文件中的log.dirs指定的)中就有这样5个目录: page\_visits-0, \_page\_visits-1, \_page\_visits-, page\_visits-3, page\_visits-4, 其命名规则为<topic\_name&gt;-&lt;partition\_id&gt;, 里面 储的分别就是这5个partition的数据。<br /> 所以在启动的时候会parse partition文件, 切割出文件 字的数字, 比如1, 2等而这里错误报出了 String "docs",说明log.dirs所指定的目录 有非法文件。<br />解决办法:<br />查看配置文件后,发现自定义指定的log.dirs的文件路径里面 文件,而且不规范。重新创建一个新的文件夹,并且重新指定后即可。</p>